#### **Code Blog**

# How to chat with GPT

**2** maxbox4 **O** April 1, 2023 Code, Machine Learning, maXbox ai, chatgpt, maXbox Edit

GPT stands for Generative Pre-trained Transformer. It is a deep learning model based on the Transformer architecture that has been pre-trained on a large corpus of text data. GPT is used for natural language processing tasks such as language modeling, text generation, and question answering.

ChatGPT is an AI-based chatbot developed by OpenAI that can be used in various ways across many industries.

First you need an account:

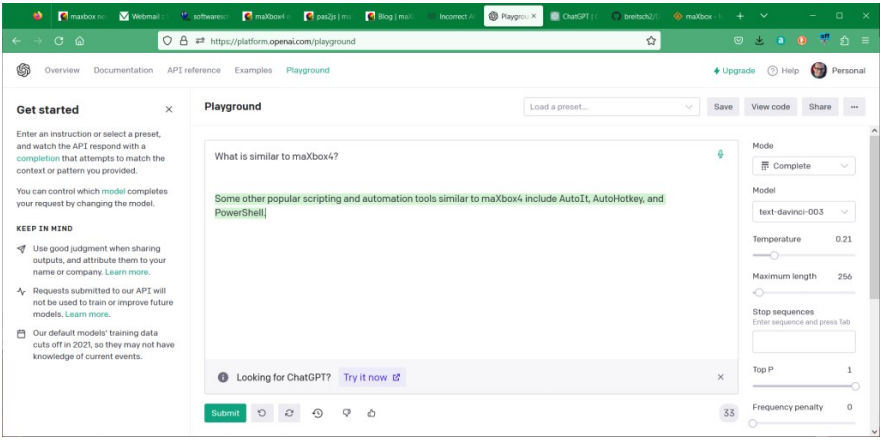

Playground with GPT

Second, you need to register an Open AI account, (Note: This is required). Then open website, Log in first. After the login is completed, it is still at the previous website

Then you can use a maXbox script to get access to the server:

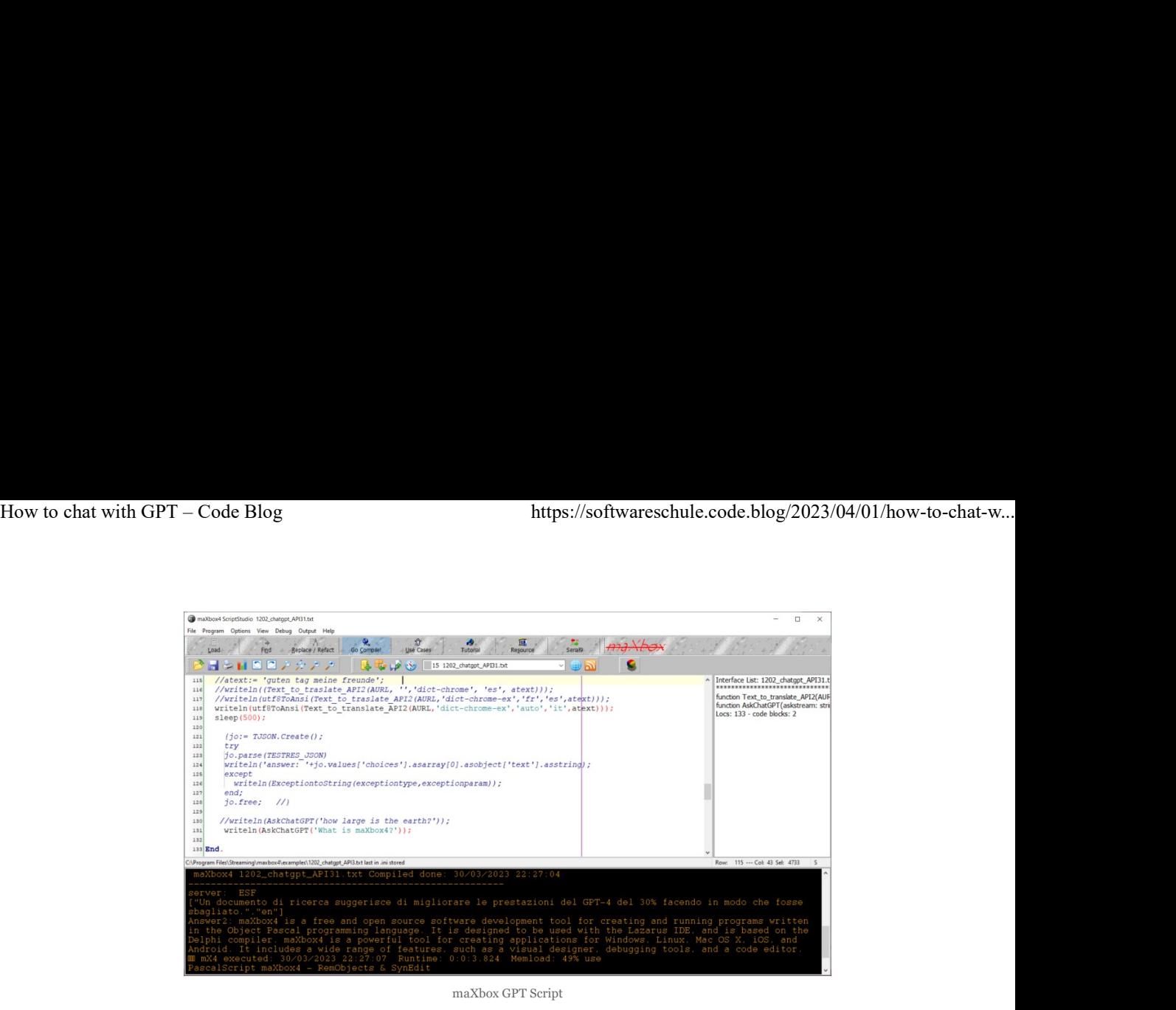

Due to the limitation of OpenAI's official server, the ChatGPT model cannot be used temporarily. So the plugin accesses the GPT3 model. It's a relatively old model and not very smart. But it can be used normally.

Thats how the code look likes in maXbox or Python:

```
1
function TALHTTPClient2_AskChatGPT(feedstream:string;
 2 and 2 and 2 and 2 and 2 and 2 and 2 and 2 and 2 and 2 and 2 and 2 and 2 and 2 and 2 and 2 and 2 and 2 and 2 and 2 and 2 and 2 and 2 and 2 and 2 and 2 and 2 and 2 a
 3 Var
 4
poststrm: TStream;
 5
JPostdata, aturl: string;
 6
jo: TJSON;
 7
begin
 8
JPostData:= '{' +
 9
'"model": "text-davinci-003",'+
10
11 | "max_tokens": 2048, '+
12
'"temperature": 0.3'+
13 '14
15 | with TALWininetHttpClient2.create do begin
16
atUrl:= 'https://api.openai.com/v1/completions';
17
//RequestHeader.UserAgent:= UAGENT;
18
RequestHeader.ContentType:= 'application/json';
19
RequestHeader.Authorization:= 'Bearer '+ CHATGPT_APIKEY2;
20 try
21
poststrm:= TStringStream.create(format(JPostData,[feedstream]));
22
jo:= TJSON.Create(); 
23
jo.parse(Post3(atUrl, poststrm, [])) 
24
result:=jo.values['choices'].asarray[0].asobject['text'].asstring;
25 finally the state of \frac{1}{2} finally the state of \frac{1}{2} finally the state of \frac{1}{2} finally the state of \frac{1}{2} finally the state of \frac{1}{2} finally the state of \frac{1}{2} finally the state of \frac{1}{2} fi
26
Free;
27 postStrm.Free;
28
jo.Free;
29 end; and a set of the set of the set of the set of the set of the set of the set of the set of the set of the set of the set of the set of the set of the set of the set of the set of the set of the set of the set of t
30 end; //with ending the set of the set of the set of the set of the set of the set of the set of the set of the set of the set of the set of the set of the set of the set of the set of the set of the set of the set of th
31 | end;
                              aResponseHeader:TALHTTPResponseHeader2):
    Var
        '"prompt": "%s",'+
        '"max_tokens": 2048,'+
        '}';
      maxbox CPT Script<br>
Winitation of OpenATs official server, the ChatGPT model cannot be used<br>
y. So the plugin accesses the GPT3 model. It's a relatively old model and not very<br>
the code look likes in maXbox or Python:<br>
metr
       try
       end; 
    end;
```
The ChatGPT API allows developers to integrate ChatGPT into their own applications, products, or services as a result of JSON. The API endpoint for making POST requests is api.openai.com/v1/chat/completions How to chat with GPT – Code Blog https://softwareschule.code.blog/2023/04/01/how-to-chat-w...<br>The ChatGPT API allows developers to integrate ChatGPT into their own applications,

> One important thing is the temperature. Temperature is a hyperparameter used in some natural language processing models, including ChatGPT, to control the level of randomness or "creativity" in the generated text. Higher **temperatures** result in more diverse and unpredictable output. Conversely, lower **temperatures** result in more conservative and predictable output.

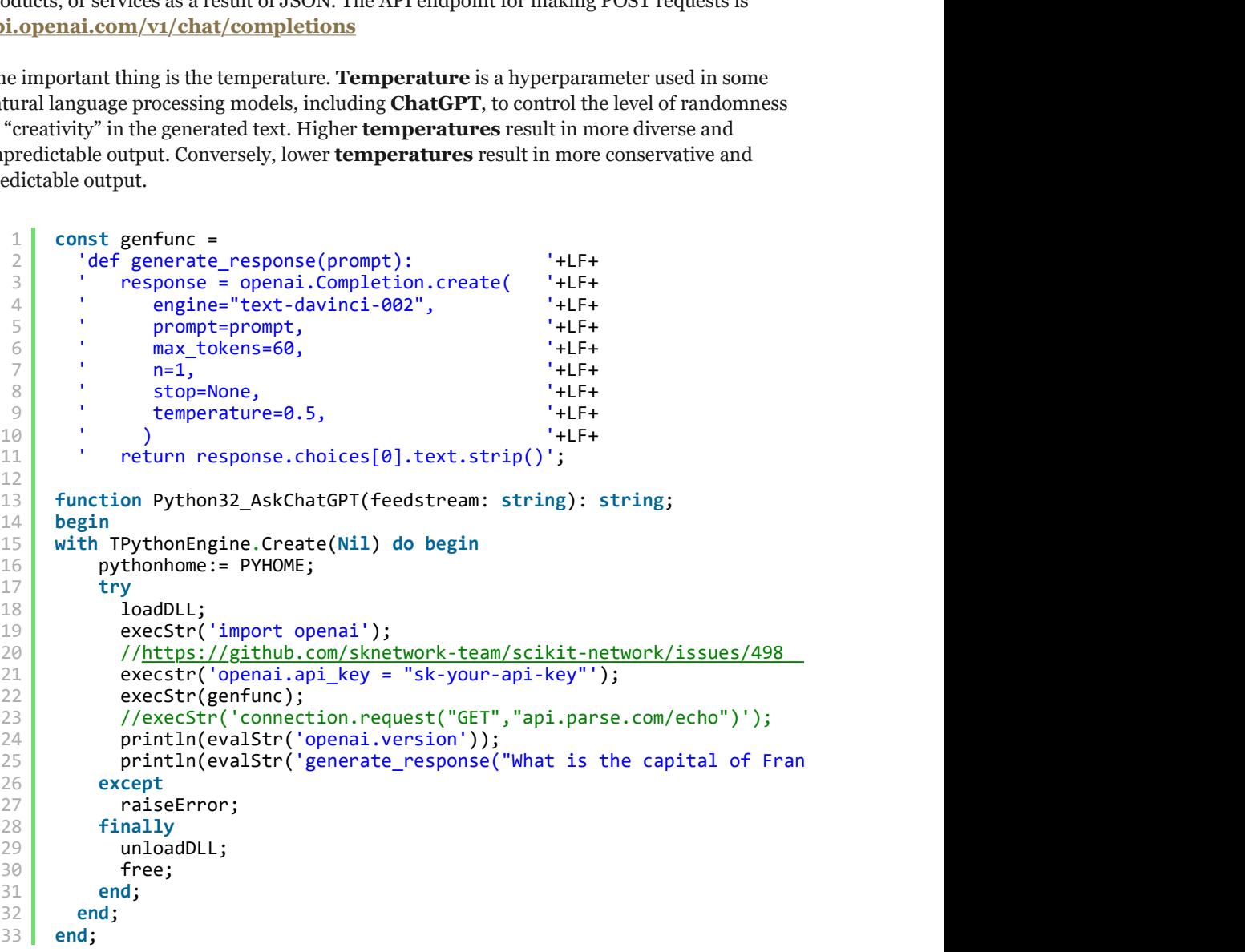

#### You can sign up using your email address or Google/Microsoft account.

- 1. After signing up, you will receive a verification email in your provided email address.
- 2. You will also need to verify your account with a mobile number.
- 3. Once you have verified your account, you can generate an API key.
- 4. To generate an API key, log in to your OpenAI account and visit the API keys page.
- 5. Click on your profile in the top-right corner and select "View API Key" to get your key.
- 6. Click on "Create new secret key" to generate a new key. The API key is used to authenticate requests made to the OpenAI API.

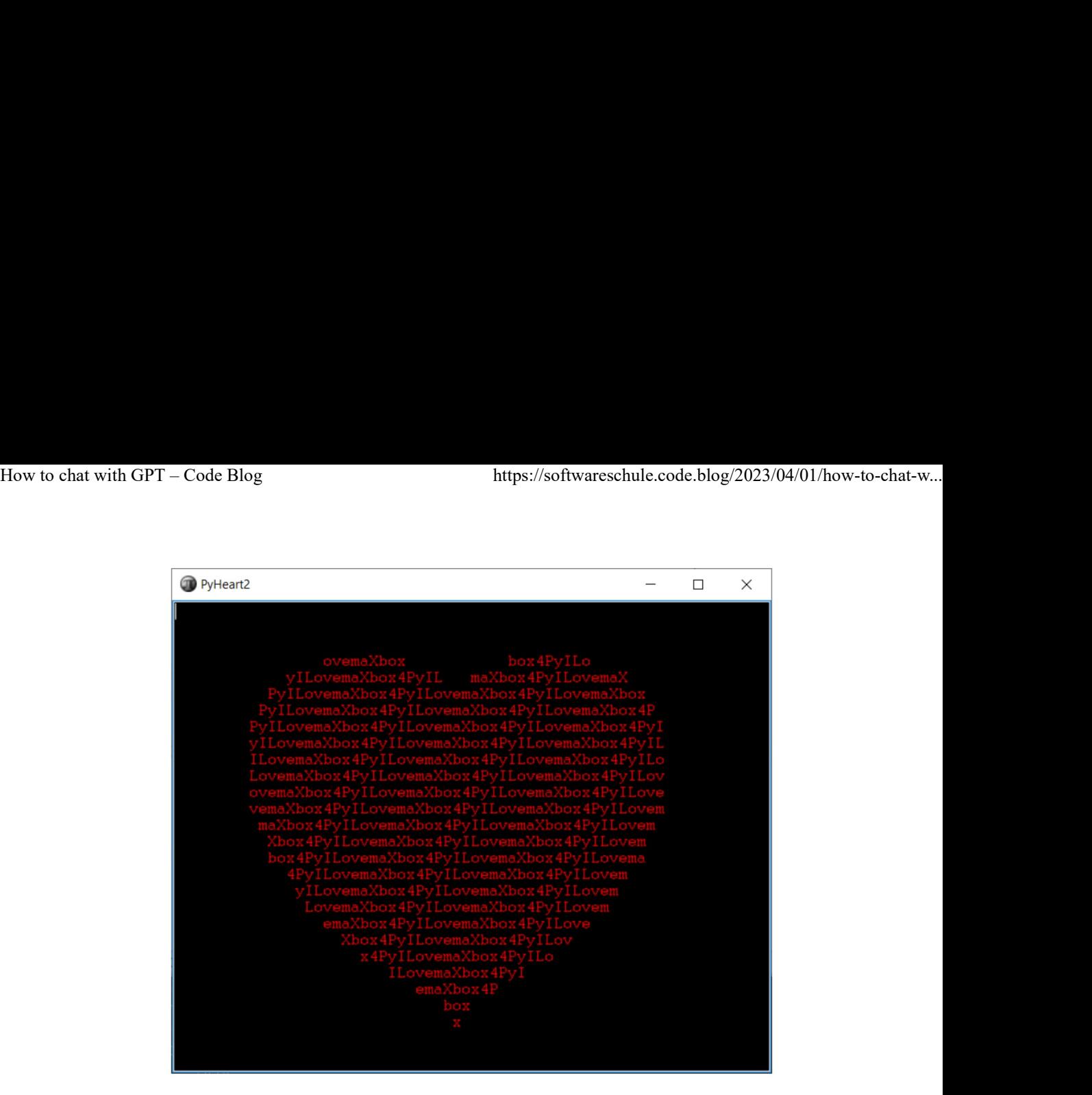

#### **Conclusion**

Natural Language Processing (NLP) has become increasingly popular over the years, and ChatGPT API is one of the most powerful tools to implement NLP. The API provides access to OpenAI's GPT-3 language model, allowing you to generate natural language responses to any input text. In this blog, we will go through a step-by-step guide on how to use OpenAI's ChatGPT API in Python and maXbox, along with code examples.

![](_page_3_Picture_69.jpeg)

### **Published by maxbox4**

Code till the End View more posts

### 2 thoughts on "How to chat with GPT"

#### maxbox4 April 1, 2023 at 8:39 am

in case you dont have valid apikey: Exception: : Incorrect API key provided: sk-your-\*\*\*-key. You can find your API key at https://platform.openai.com/account/api-keys.

 $\star$  Like

maxbox4 April 1, 2023 at 12:45 pm

Along with the prompt, the temperature is one of the most important settings. It has a significant impact on the output, so it's worth spending some time explaining it. The temperature controls how much randomness is in the output.

Liked by you

Reply.

## **Leave a Reply**

Enter your comment here...

Code Blog, Website Powered by WordPress.com.

![](_page_4_Picture_15.jpeg)

**Reply** 

ASK